$\bullet$ 

 $\bullet$ 

 $\bullet$ 

 $\bullet$ 

 $\bullet$  $\bullet$ 

 $\bullet$ 

 $\bullet$ 

 $\bullet$ 

 $\bullet$ 

 $\circ$ 

 $\circ$ 

 $\circ$ 

 $\circ$ 

 $\circ$ 

 $\circ$ 

 $\circ$ 

 $\circ$ 

 $\times$   $\Box$ 

 ${\sf y}\square$ 

 $z\Box$ 

t=タッチセンサー!タッチしている?。

 $x=$ 

 $y=$ 

**180 asset 2012 asset 2013 asset 2013 asset 2013 asset 2013 asset 2013 asset 2013 asset 2013 asset 2013 asset 20** 

**2. さんちゃく きんちゃく きんちゃく きんちゃく きんちゃく きんちゃく きんちゃく きんちゃく きんちゃく しょうしゃく しょうしゃく しょうしゃく しょうしゃく しょうしゃくん しょうしゃくん しょうしゃくん しょうしゃくん しょうしょく しょうしゃくん しょうしゃくん しょうしょく しょうしょく** 

**180 - 180 - 180 - 180** 

プログラミング言語「ドリトル」 - https://dolittle.eplang.jp/

タッチセンサ:動作=「ラベル!"タッチしました" る」。

**タッチした?** : 直前 タッチしていたかどうかを します。

**タッチしている?** : 画面 タッチしているかどうかを します。

**位置?** : 最後 タッチした場所 x座標 します。

**位置?** : 最後 タッチした場所 y座標 します。

 $\mathsf X$ 

 $\mathsf y$ 

「タッチセンサー!タッチ」ということになる。<br>「タッチセンサー!タッチセンサー!タッチした" る」

From:  $h$ ttps://dolittle.eplang.jp/

Permanent link: **[https://dolittle.eplang.jp/ref\\_sensor?rev=1515029951](https://dolittle.eplang.jp/ref_sensor?rev=1515029951)**

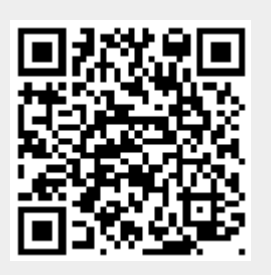

Last update: **2018/01/04 10:39**